# **Druckdesigner (ab v23)**

Ab der Programmversion v19 von büro<sup>+</sup> ist eine Konvertierung der Layouts auf v23 möglich.

- Der Druckdesigner 23 ist mit Microsoft Word® 2010 und höher kompatibel.
- Das kleinste unterstützte Betriebssystem ist Windows Server 2008 R2 (64-Bit).
- Erst mit der Vollinstallation ab dem Build: 59xx ist der LL23 im Druckmodul enthalten. Ansonsten kann dieser über das entsprechende im Serviceportal (Download-Center) zur Verfügung gestellte Update der "Komponenten ServiceDatei" nachinstalliert werden.

# Überblick der Neuerungen

## 1. **Virtuelle Formelvariable verfügbar**

Im Designer sind unterhalb der einzelnen Felder und Variablen virtuelle Formelvariablen verfügbar (z.B. "Erster Buchstabe" für Zeichenfelder).<br>
Batel Stat Einfügen Projekt Protect Propekt Propekt Propekt Propekt Propekt Pr

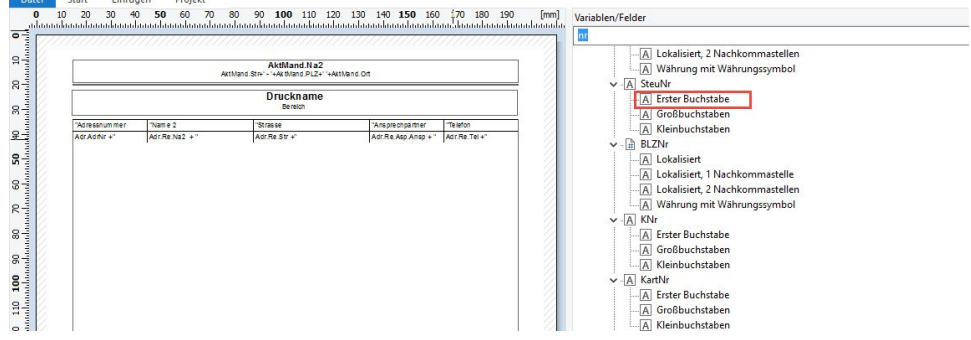

# 2. **Kopierte Benutzervariablen und Summenvariablen**

Benutzervariablen und Summenvariablen die durch Kopieren erzeugt werden, können nun einen frei vergebenen Namen erhalten.

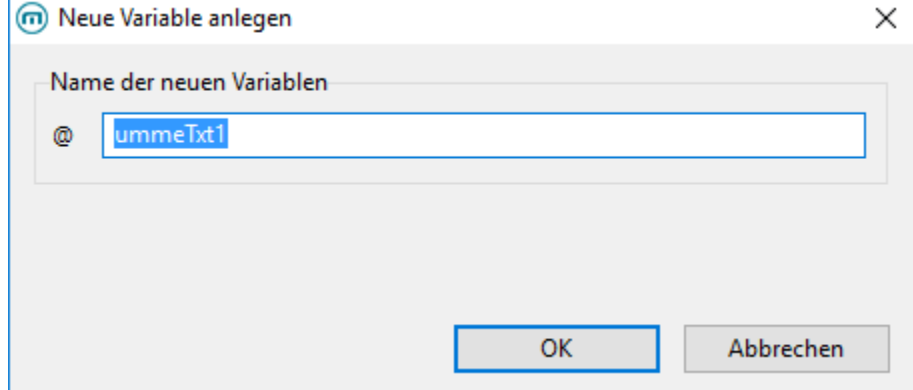

3. Beim Einfügen aus der Zwischenablage wird eine entsprechende Abfrage geöffnet, welche je nach der bisherigen Bezeichnung den ersten Buchstaben entfernt oder ein Zeichen anhängt. So kann es nicht mehr dazu kommen, dass es gleichnamige Benutzervariablen gibt. Falls dies versucht wird, erscheint ein Warnhinweis.

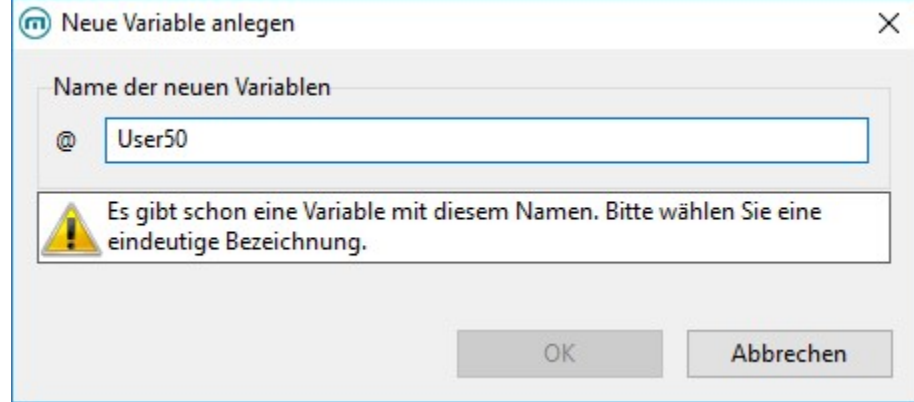

4. **Syntaxfehler in die Zwischenablage kopieren**

Die Liste der Syntaxfehler kann jetzt direkt in die Zwischenablage, über die Schaltfläche: UNERLEDIGTE EINTRÄGE IN DIE

ZWISCHENABLAGE KOPIEREN kopiert werden. Zusammen mit der Angabe, um welches Layout es sich genau handelt, kann der Layoutgestalter die auftetenden Syntaxfehler genauer und schneller analysieren. **BALL** Formelfehler

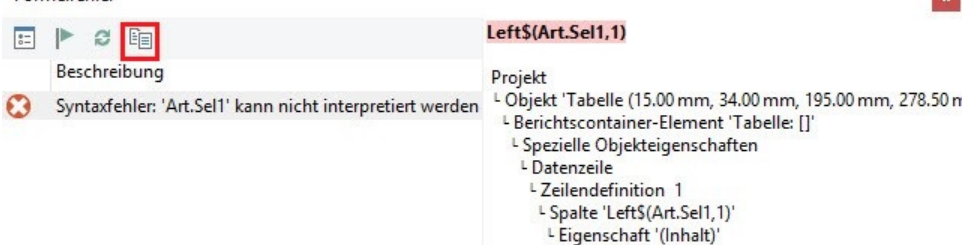

#### 5. **Neue Diagrammeigenschaften**

Die Kreis- und Ring-Diagramme unterstützen nun eine angepasste Kreisabdeckung (z.B. nur Halbkreis). In dem Feld: "Kreisabdeckung" tragen Sie den gewünschten Wert (z.B. "180") ein.

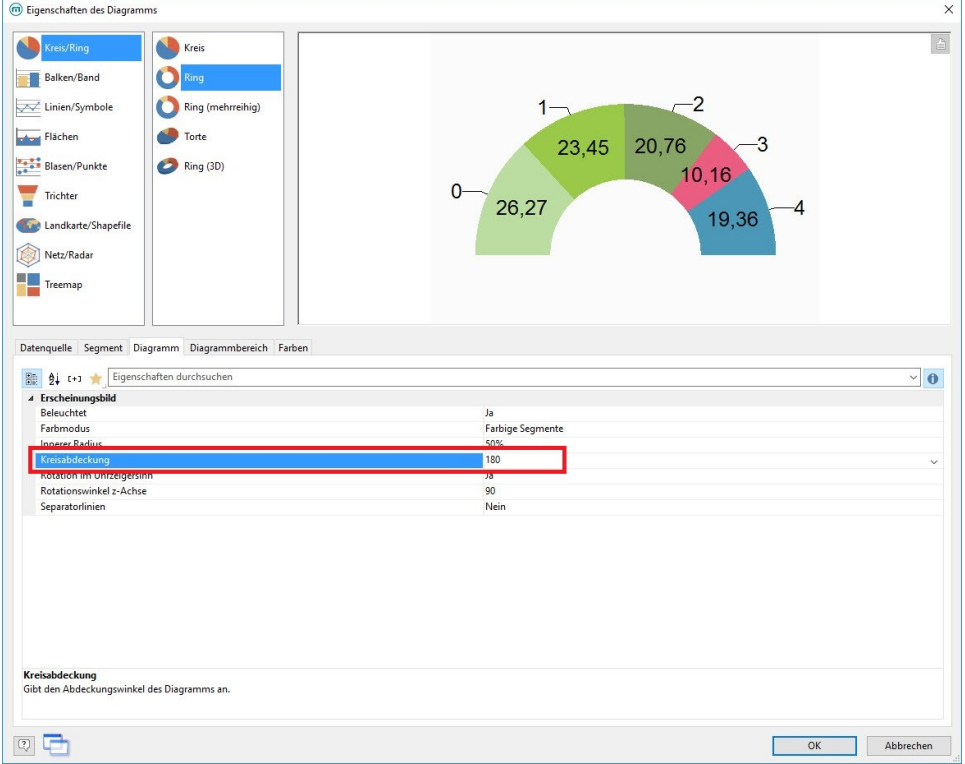

#### 6. **Unterstützung von Datumswerten bei Minimum/Maximum-Aggregatsfunktionen**

a. b. Min(): Vergleicht zwei Werte vom Typ: "Zahl" oder zwei Werte vom Typ: "Datum" und gibt den kleineren der beiden Werte zurück. Max(): Vergleicht zwei Werte vom Typ: "Zahl" oder zwei Werte vom Typ: "Datum" und gibt den größeren der beiden Werte zurück. Beispiel:

"Max(AktVog.Liefdat,Date(AktVog.IB.InfoBlt5))" Vergleicht das Lieferdatum aus dem Infofeld mit dem Lieferdatum des Vorgangs und gibt den größeren Wert (Datum) der beiden zurück.

#### 7. **Direkte Formatierungsmöglichkeit über das Menüband**

Lassen Sie das Menüband im Designer eingeblendet. So können Sie schnell in einzelnen Abschnitten die Größe, den Rahmen etc. anpassen ohne direkt den Abschnitt öffnen zu müssen.

#### a. **Beispiel:**

i. Markieren Sie ein Objekt im Layout.

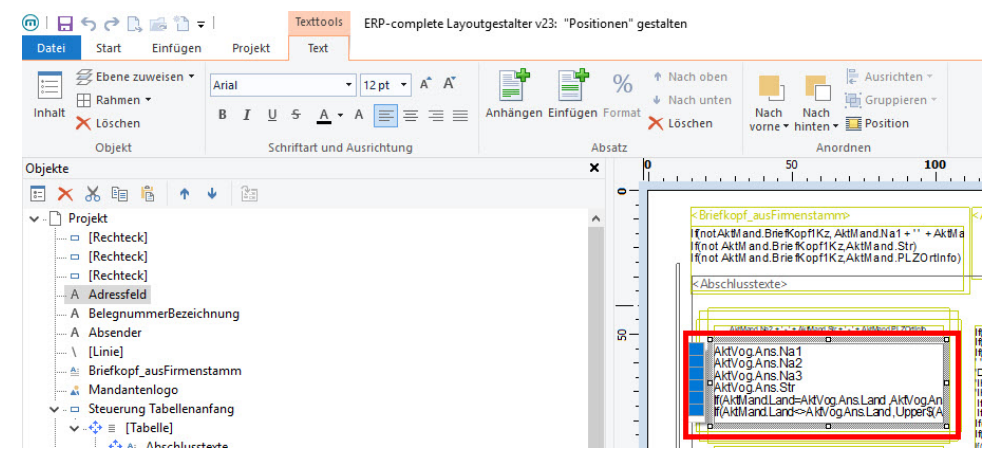

ii. Anschließend Markieren Sie eine Zeile über die entsprechenden "Kästchen".

 $\text{O}(\text{H} \cdot \text{H} \cdot \text{H}$ Texttools ERP-complete Layoutgestalter v23: "Positionen" gestalten Datei Start Einfügen Projekt Text  $\mathcal{G}$  Ebene zuweisen  $\sqrt{\frac{1}{1 - \text{Arial}}}$ E Ausrichten<br> **Nach**<br> **Nach**<br> **Nach**<br> **E** Position P P + Nach oben  $\equiv$  $\bullet$  12 pt  $\bullet$  A<sup>\*</sup>  $%$ ⊞ Rahmen \*  $\sqrt{*}$  Nach unten **B**  $I \cup S \rightarrow A$  A  $\equiv \equiv \equiv \equiv$  Anhängen Einfügen Format Nach<br>vorne Nach<br>
Mach<br>
Thinten v Inhalt X Löschen X Löschen Objekt Schriftart und Ausrichtung Absatz Anordnen Objekte  $\mathbf{x}$ O . <mark>100</mark><br>التوليد التوليد التوليد التوليد التوليد EXXQB 1 + 图 v D Projekt fnotAktMand.BriefKopfIKz, AktMand.Na1+" + AktMa - [Rechteck] | f(n ot AktM and.Brie fKopf1Kz,AktMand.Str)<br>| f(n ot AktM and.Brie fKopf1Kz,AktMand.PLZOrtInfo)| D [Rechteck] - [Rechteck] <Abschlusstexte> A Adressfeld - A BelegnummerBezeichnung LNs2 + 1-1 + AktMar - A Absender  $R -$ Artivog Ans National Companies Companies Companies Companies Companies Companies Companies Companies Companies Companies Companies Companies Companies Companies Companies Companies Companies Companies Companies Companies C  $- \setminus$  [Linie] - ^ Briefkopf\_ausFirmenstamm Mandantenlogo v - □ Steuerung Tabellenanfang  $\vee \cdot \oplus$  [Tabelle] iii. Nun können Sie über das Menüband (Registerkarte: TEXT) div. Formatierungen anpassen.  $\begin{picture}(130,10) \put(0,0){\line(1,0){10}} \put(15,0){\line(1,0){10}} \put(15,0){\line(1,0){10}} \put(15,0){\line(1,0){10}} \put(15,0){\line(1,0){10}} \put(15,0){\line(1,0){10}} \put(15,0){\line(1,0){10}} \put(15,0){\line(1,0){10}} \put(15,0){\line(1,0){10}} \put(15,0){\line(1,0){10}} \put(15,0){\line(1,0){10}} \put(15,0){\line($ Texttools ERP-complete Layoutgestalter v23: "Positionen" gestalten Datei Start Einfügen Projekt Text  $\mathcal{G}$  Ebene zuweisen  $\cdot$  $\%$  \* Nach oben p et  $\begin{array}{c}\n\hline\n\vdots\n\end{array} \begin{array}{c}\n\hline\n\vdots\n\end{array} \begin{array}{c}\n\hline\n\vdots\n\end{array} \begin{array}{c}\n\hline\n\vdots\n\end{array}$ Ausrichten 這  $\bullet$  14pt  $\bullet$  A<sup>\*</sup> A<sup>\*</sup> Arial  $\overline{\bullet}$  Nach unten  $\boxplus$  Rahmen  $\star$ Zuletzt verwendet Inhalt  $B \quad I \quad \underline{\cup} \quad \underline{\div} \quad A \quad \underline{\longleftarrow}$ hängen Einfügen Format Nach X Löschen X Löschen Nach Nach<br>vorne • hinten • **III** Position 14 pt Objekt Schriftart und  $20pt$ Absatz Anordnen  $\vert 0 \vert$ <mark>100</mark><br>المحيط المتحدث المتحدث المتحدث المحيط المحيط المتحدث Objekte 12 pt  $\mathbf{x}$  $16$  pt EXX 自 6 ↑↓ 图  $\bullet$  $10<sub>pt</sub>$  $\smile$   $\Box$  Projekt Weitere  $\lambda$ **FunctAktMand.BriefKopfIKz, AktMand.Na1+'' + AktMa<br>|f(not AktMand.BriefKopfIKz, AktMand.Str)<br>|f(not AktMand.BriefKopfIKz,AktMand.Str)<br>|f(not AktMand.BriefKopfIKz,AktMand.PLZOrtInfo)** - [Rechteck] 8 pt - [Rechteck] 8.5 pt D [Rechteck] 9 pt <Abschlusstexte> A Adressfeld  $9.5$  pt - A BelegnummerBezeichnung  $10<sub>pt</sub>$ AktMand No2 + ' - ' + /ktMand St + ' - ' + AktMand PLZOttinb 11 pt A Absender  $\mathbf{S}$ 12 pt  $\overline{\phantom{a}}$  [Linie] AktVog.Ans.Na1 Aktivog.Ans.Na2<br>- Aktivog.Ans.Na2<br>- Aktivog.Ans.Na3<br>- If(AktiviandLand=Aktivog.Ans.Land\_Aktivog.Ans<br>- If(AktiviandLand=Aktivog.Ans.Land\_Upper\$) - <u>▲</u> Briefkopf\_ausFirmenstamm 14 pt  $16pt$ Mandantenlogo 18 pt Steuerung Tabellenanfang  $20pt$  $\sqrt{2}$  = [Tabelle] De al Abrell

#### 8. **Neues Datumsformat**

Es existiert ein neues Datumsformat: "D%02w W%02:03W %y". Der erste Wert gibt den Tag innerhalb der Kalenderwoche aus, der zweite Wert die Kalenderwoche und der dritte Wert das Jahr.

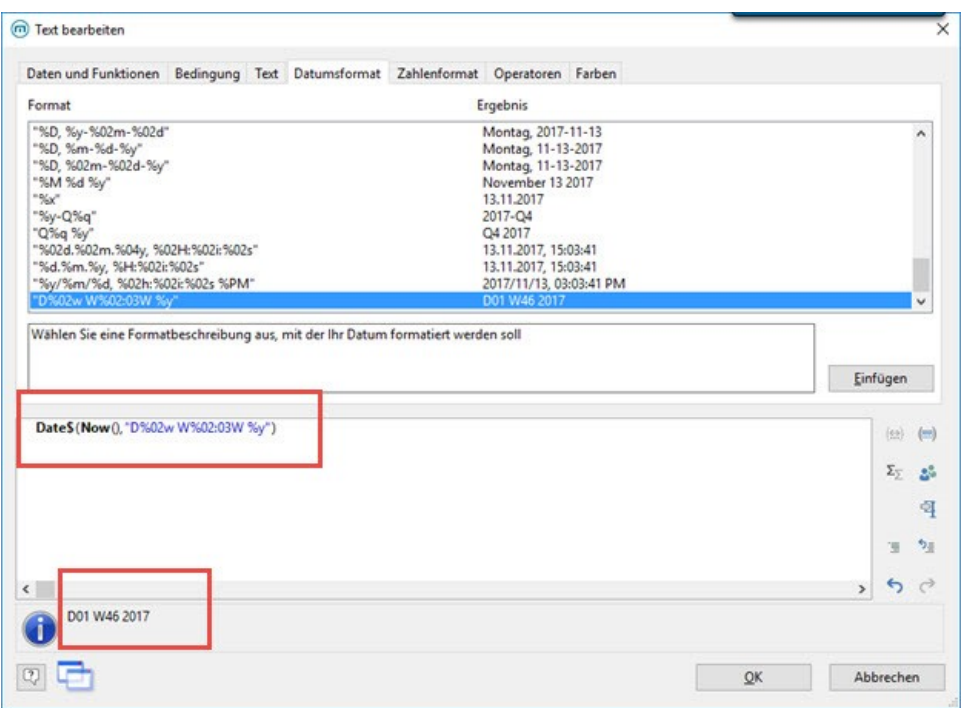

## **Beispiel:**

- Lieferdatum vom Vorgang ist: "14.03.2018", Formel: "Date\$(AktVog.LiefDat,'D%02w W%02:03W %y')", Ausgabe: "D03 W11 2018".
- 9. **Barcode: "Premiumadress" (Vertragsprodukt der Deutschen Post)**

PREMIUMADRESS ist ein Adresspflege-Service. Auf Basis Ihrer Aussendungen, der Überprüfung durch den Zusteller und des Abgleichs mit der Datenbanken der Deutschen Post liefert PREMIUMADRESS kontinuierlich aktuelle und korrigierte Adressdaten. Es handelt sich dabei um ein Vertragsprodukt der Deutschen Post. Erkundigen Sie sich daher vor Benutzung genau, welche Kosten hier von der Deutschen Post auf Sie zukommen. Unter der Registerkarte: EINFÜGEN - BARCODE können Sie als Typ: "Premiumadress" auswählen. Über die Schaltfläche: OPTIONEN... können Sie die entsprechenden Barcode-Eigenschaften definieren.

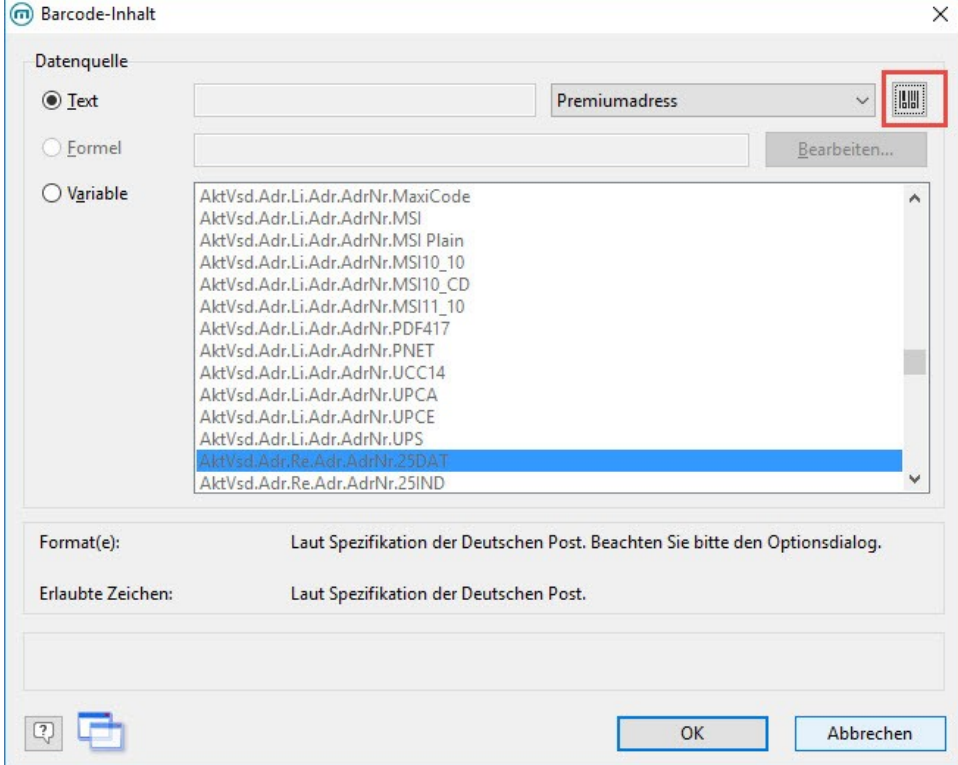

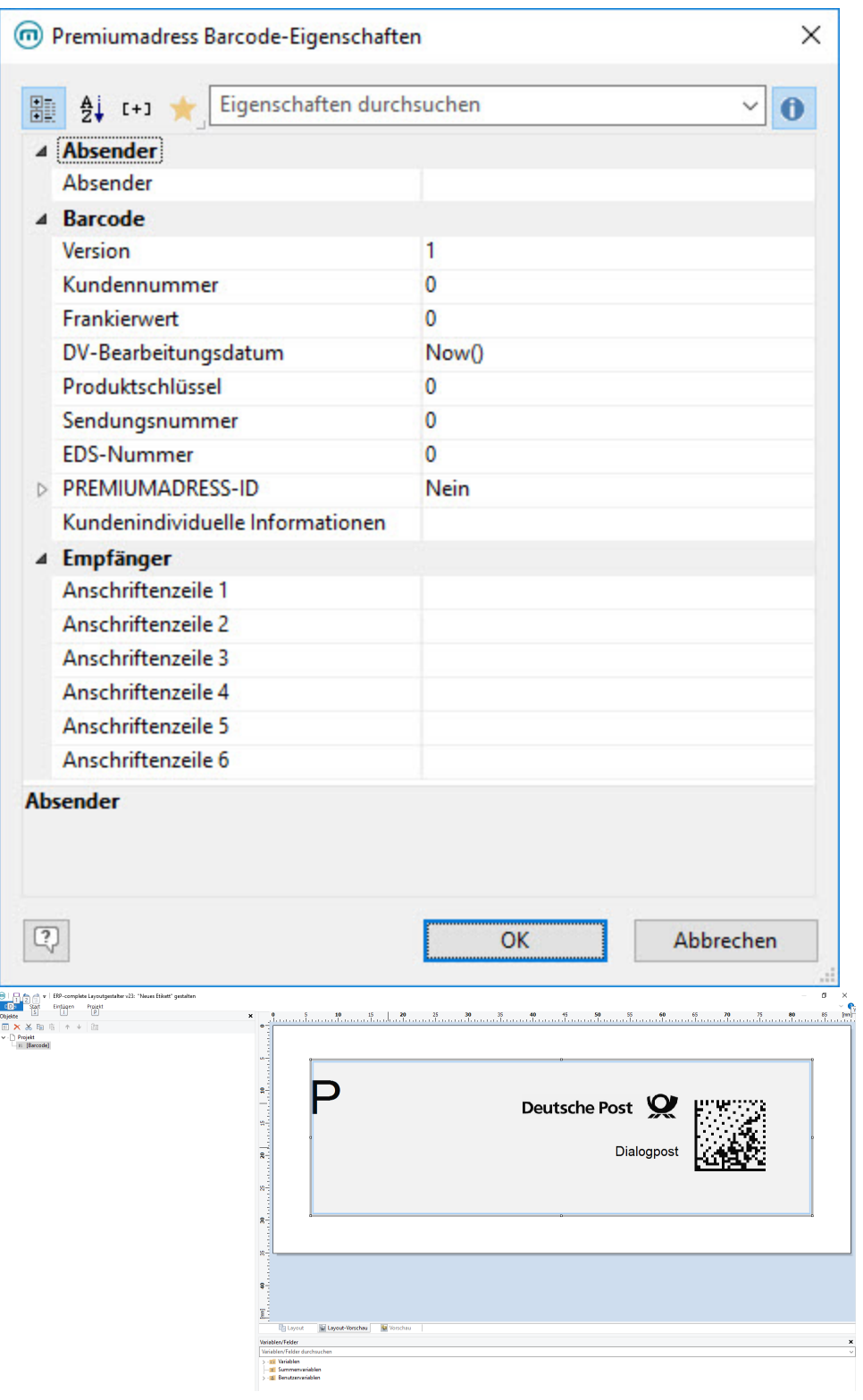